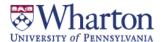

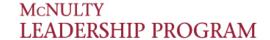

#### **Undergraduate Ventures Registration**

Course Match
Opens
TUES 9/18 9am

Course Match Closes THURS 9/20 5pm Results Posted MON 9/24 12pm Manage Enrollments and Waitlist Ongoing

# **Process to Register through Course Match**

#### Step 1: Log in to Course Match

- Log into <a href="https://coursematch.wharton.upenn.edu/index.cfm">https://coursematch.wharton.upenn.edu/index.cfm</a> with your Pennkey and Pennkey password
- Select Undergrad Leadership Ventures 2018-2019

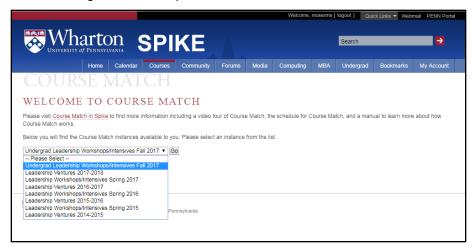

#### **Step 2: Utility Selection**

- Enter utilities on the items you would like to participate in. The maximum amount of utilities you can place on an item is 100.
  - Remember, you are ranking the items based on your own individual preference using the scale of 0-100. If you place 100 utilities on 2 items, the system will interpret that you are indifferent to which one you get.

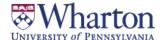

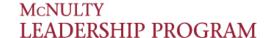

### **Undergraduate Ventures Registration**

• As you place utilities on an item, you will see a confirmation box with green text.

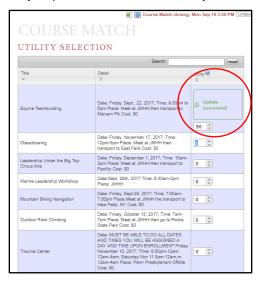

 Once you have entered all of your utilities, the system will automatically save them (there is no save or submit button)

#### **Step 3: Your Profile**

Review the settings on the right hand side of the screen

- My Settings
  - Budget: will be preset on the backend by the Leadership Program
  - Maximum items: indicate whether you want to use your budget across 1 item or 2 items

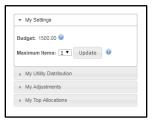

My Utility Distribution: will display how you have allocated your utilities across all items

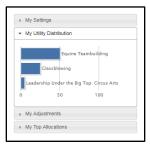

 My Adjustments: typically used when building a schedule (not for Ventures), where you can indicate if there are any combinations you do not wish to receive

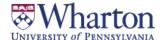

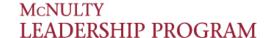

### **Undergraduate Ventures Registration**

• My Top Allocations: will display a listing of your top allocations

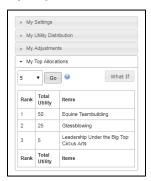

## **Viewing Results in Course Match**

**Beginning Monday**, **9/24 at 12:00pm**, you can log into Course Match to view results. You will also receive an automated email from the system with additional information.

## For Questions and Additional Support

**Video tutorials on Course Match** 

- Tutorial of Course Match interface
- Course Match introductory video: https://www.youtube.com/watch?v=u9gwHW87ZJQ

Please email us at <u>Wlpventures\_ug@wharton.upenn.edu</u>, or stop by the Leadership Program Office in JMHH G47